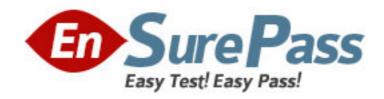

Vendor: Microsoft

**Exam Code:** 70-669

Exam Name: TS: Windows Server 2008 R2, Desktop

Virtualization

Version: DEMO

### **QUESTION NO: 1**

All Client computers in your company run Windows 7 Enterprise.

Users run Windows XP Mode guest virtual machines (VMs) on their computers. Each client computer runs two guest VMs.

Each guest VM requires network connectivity to the other guest VM on the host computer, but most not have network connecticity to the host computer operating system or to the internet You need to configure each guest VM to meet the requirements.

What should you do?

- A. Set each VM network adapter to Not connected.
- B. Configure each VM to use one Internal Network network adapter.
- C. Configure each VM to use one Shared Networking (NAT) network adapter.
- D. Disable Integration Features for each VM. Configure Windows Firewall to allow incoming ICMP traffic, and remove all other Windows Firewall exceptions

**Answer:** B

## **QUESTION NO: 2**

Your company has an Active Directory Domain Services (AD DS) domain. All client computers run Windows 7.

You are deploying Microsoft Enterprise Desktop Virtualization (MED-V) virtual machines (VMs) on several client computers.

You need to ensure that names of the new VMs follow a naming convention.

What should you do?

- A. In the MED-V Management console, configure the Image Update Settings.
- B. In the MED-V Management console, add a script action and set the VM computer name pattern.
- C. In the VM, configure the Identification String option by using the Setup Manager Wizard.
- D. In the VM, run the System Preparation Tool (Sysprep) and choose to start the factory session after rebooting.

Answer: B

# **QUESTION NO: 3**

Your company has an Active Directory Domain Services (AD DS) domain. All servers run Windows Server 2008 R2. All client computers run Windows 7. You use Microsoft Enterprise Desktop Virtualization (MED-V) to support client virtualization requirements.

You need to ensure that all MED-V virtual machine (VM) images can be centrally stored and are

available to all client computers. What should you do?

A. Install and configure IIS on a member server.

B. Configure a shared folder on a member server.

C. Create a visible workspace for client computers.

D. Install and configure Microsoft SQL Server on a member server.

Answer: A

**OUESTION NO: 4** 

Your company has an Active Directory Domain Services (AD DS) domain. All servers run Windows Server 2008 R2. All client computers run Windows 7. Your environment includes

Microsoft Enterprise Desktop Virtualization (MED-V).

You update the MED-V Workspace virtual machines (VMs) several times and notice that the

server is running out of disk space.

You need to configure the Workspace to minimize the disk space requirements.

What should you do?

A. Configure the Workspace as revertible.

B. Set an expiration date for the Workspace.

C. Specify the number of image versions to keep.

D. Specify that clients should use the Trim Transfer when downloading the images.

Answer: D

**QUESTION NO: 5** 

Your organization has an Active Directory Domain Services (AD DS) domain. All client

computers run Windows 7.

You need to create a single distribution file containing Windows Virtual PC and a virtual machine

image that will be deployed to all the client computers.

What should you use?

A. Microsoft Deployment Toolkit (MDT) 2010

B. Deployment Images Servicing and Management (DISM)

C. Microsoft Enterprise Desktop Virtualization (MED-V) Packaging Wizard

D. Microsoft System Center Virtual Machine Manager (VMM) 2008 R2 with a template

Answer: C

**QUESTION NO:** 6

Your company has an Active Directory Domain Services (AD DS) domain. All servers run

Windows Server 2008 R2. All client computers run Windows 7. Your environment includes

Microsoft Enterprise Desktop Virtualization (MED-V).

You are preparing to update a MED-V Workspace that is used by 1000 client computers.

You need to minimize the network impact of updating the workspace.

What are the two possible ways to achieve this goal? (Each correct answer presents a complete

solution. Choose two.)

A. Pack the Workspace images.

B. Enable Trim Transfer on the Workspace.

C. Send each virtual machine file storage folder to a compressed (zipped) folder.

D. On each virtual machine file in the Workspace, enable file system compression.

**Answer:** AB

**QUESTION NO: 7** 

All client computers in your company run Windows 7 Enterprise.

You are planning to deploy a custom application that runs only on Windows XP to all users.

You install Windows XP Mode on each host computers and install the application in the Windows

XP guest virtual machines (VMs). You verify that the application runs in the guest VMs.

An application shortcut does not appear on the Windows 7 host computers.

You need to ensure that the applications can be launched directly from Windows 7 host computers.

What should you do in the guest VMs?

A. Repair the application.

B. Upgrade the Virtual PC Integration Components.

C. Copy the application shortcut to the Start menu to All Users.

D. Assign the Full Control permission to the application shortcut to the everyone group.

Answer: C

**QUESTION NO: 8** 

Your organization has an Active Directory Domain Services (AD DS) domain. All client

computers run Windows 7.

You use Microsoft System Center Virtual Machine Manager (VMM) 2008 R2 to manage your

Hyper-V hosts.

Your environment includes Microsoft Enterprise Desktop Virtualization (MED-V).

You plan to deploy a virtual machine (VM) image to all client computers.

You need to ensure that user state information is maintained between sessions in the VM.

What should you do?

A. Use VMM to configure placement settings.

B. Configure MED-V revertible workspace policy.

C. Configure MED-V persistent workspace policy.

D. Use Hyper-V Manager to create a revert snapshot.

Answer: C

## **QUESTION NO: 9**

Your company has an Active Directory Domain Services (AD DS) domain. All servers run Windows Server 2008 R2. All client computers run Windows 7. You use Microsoft Enterprise Desktop Virtualization (MED-V).

You need to prepare the MED-V server for cluster mode.

What should you do?

A. Copy the Configuration Server folder to a network share.

B. Add the Failover Clustering feature to the MED-V server.

C. Add the Network Load Balancing (NLB) feature to the MED-V server.

D. Migrate the MED-V server to a highly available virtual machine (HAVM).

Answer: A

#### **QUESTION NO: 10**

Your company has an Active Directory Domain Services (AD DS) domain. All servers run Windows Server 2008 R2. All client computers run Windows 7.

Your environment includes Microsoft Enterprise Desktop Virtualization (MED-V). You use MED-V to support temporary test environments.

You need to ensure that the disk space used by obsolete Workspaces is automatically minimized.

Which two actions should you perform? (Each correct answer presents part of the solution. Choose two)

A. Configure the Workspace as revertible.

B. Set an expiration date for the Workspace.

C. Specify the number of image versions to keep.

D. Configure automatic deletion at the Workspace.

**Answer:** BC